<span id="page-0-0"></span>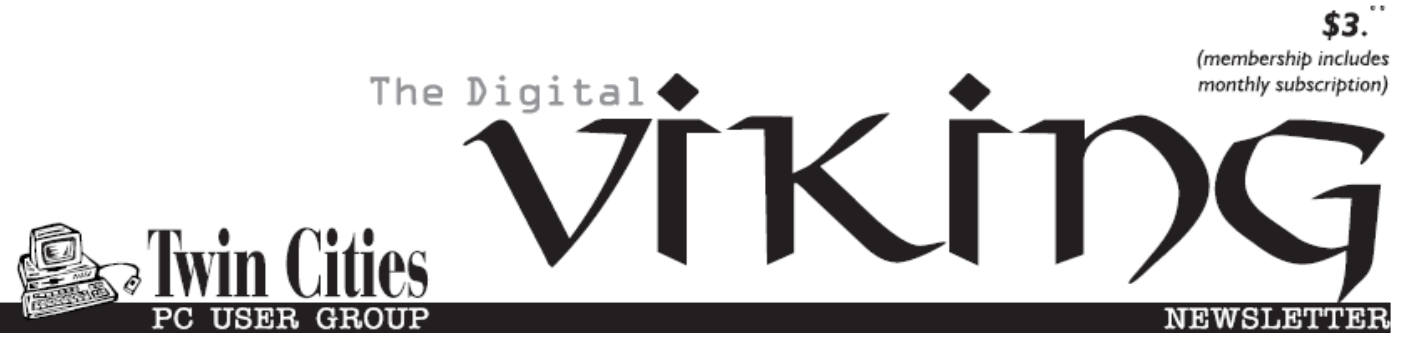

**Minneapolis & St. Paul, Minnesota USA • Vol. 38 No.2• Sept. 2017**

*TC/PC Exists to Facilitate and Encourage the Cooperative Exchange of PC Knowledge and Information Across All Levels of Experience*

## **September 2017**

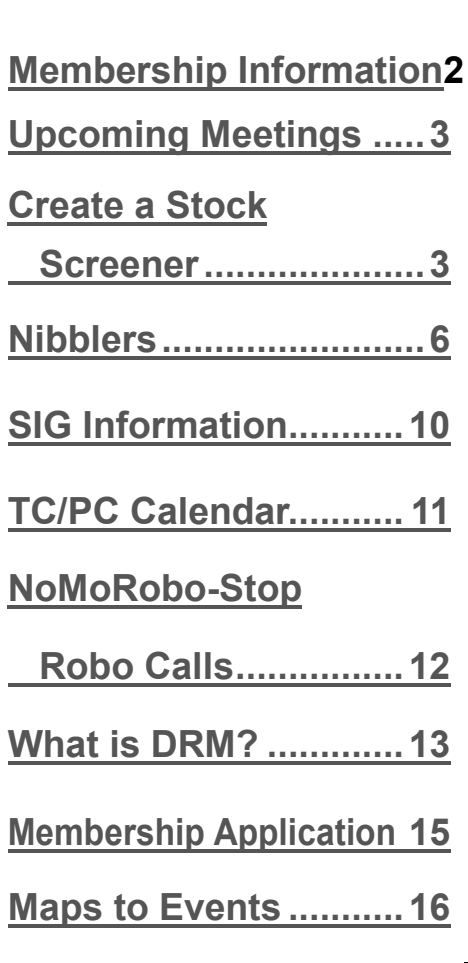

# **General Meeting Tuesday, September 12, 2017 7:00 PM**

# **How Does Over the Internet TV Work? Presenter: Jack Ungerleider**

#### **Summit Place 8505 Flying Cloud Drive Eden Prairie, MN 55344**

Thanks to Carl Larson for suggesting a series of topics at our June meeting. This month we take on the first on that list: "How does over the internet TV work? What services are available? What hardware is needed? How is it hooked up?"

We look into the big name streaming services (Netflix, Hulu, Amazon Prime Video) and some lesser known services (Crackle, TubiTV). We'll talk about hardware options (Chromecast, Roku, Fire TV). We'll extend the discussion to how to watch "Live TV" via the Internet (Hulu Live TV, YouTube TV, DirectTV Now) or using a USB tuner and an antenna with your computer.

#### **Tech Topics– 6PM**

A quick and simple way to digitize slides and negatives using your smart phone and a cheap homemade light box.

**TC/PC is a**

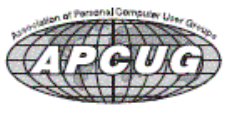

**Member of 24-Hour Information • [www.tcpc.com](http://www.tcpc.com)**

**Application form inside back cover**

## <span id="page-1-0"></span>**The Digital Viking**

The Digital Viking is the *official monthly publication of the Twin Cities PC User Group, a 501(c)(3)organization and an all-volunteer organization dedicated to users of IBM-compatible computers. Subscriptions are included in membership. We welcome articles and reviews from members.* The Digital Viking is a *copyrighted publication and reproduction of any material is expressly prohibited without permission. Exception: other User Groups may use material if unaltered and credited.*

*Disclaimer: All opinions are those of the authors and do not necessarily represent the opinions of the TC/PC, its Board of Directors, Officers, or newsletter staff. TC/PC does not endorse, rate, or otherwise officially comment on products available; therefore, readers are cautioned to rely on the opinions presented herein exclusively at their own risk.* The Digital Viking, *its*  contributors, and staff assume no liability for damages arising out<br>of the publication or non-publication of any advertisement,<br>article, or other item. All refunds in full or in partial, for *advertising, membership or any other item shall be at the sole discretion of the Twin Cities PC User Group Board of Directors.*

## **Advertising**

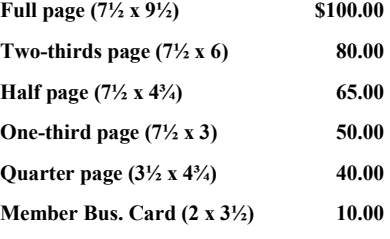

*Multiple insertion discounts available.*

Contact Sharon Walbran at:: SQWalbran@yahoo.com

Deadline for ad placement is the  $1<sup>st</sup>$  of the month prior to publication. All rates are per issue and for digital or camera-ready ads. Typesetting and other services are extra and must be requested in advance of submission deadlines.

Payment must accompany order unless other arrangements are made in advance. Place make checks payable to: **Twin Cities PC User Group**

## **TC/PC 2016-2017 Board of Directors**

Meets once or twice per year. All members welcome to attend. Visit www.tcpc.com for meeting details.

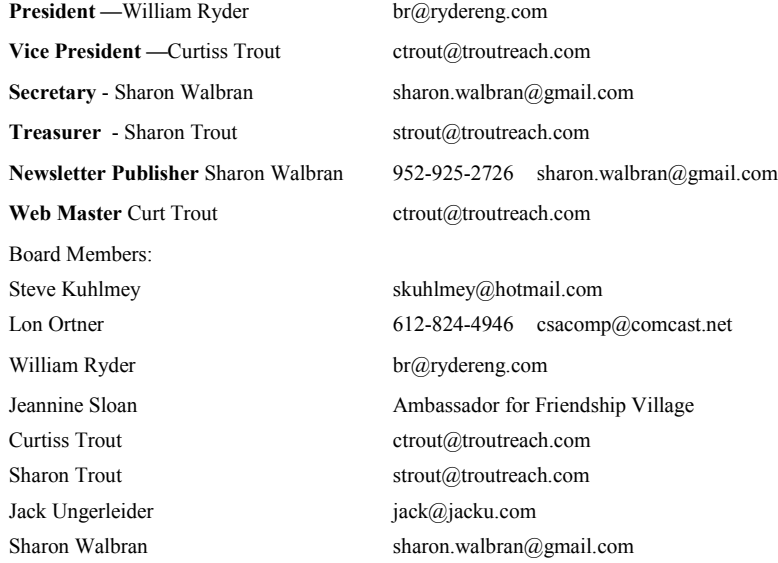

#### **TC/PC Member Benefits**

**Product previews and demonstrations**

**Special Interest Groups Monthly Newsletter**

**Discounts on products and services**

**Contests and prizes**

#### **Business Member Benefits**

**All of the above PLUS:**

**FREE ½ page ad on payment of each renewal**

**20% discount on all ads Placed in the** *Digital Viking* **Newsletter**

**Up to 5 newsletters mailed to your site (only a nominal cost for each additional 5 mailed)**

#### **Newsletter Staff**

**Editor Sharon Walbran**

**Contributors:**

**Jeannine Sloan**

**Sharon Walbran**

## <span id="page-2-0"></span>**Upcoming Meetings**

**Tuesday, October 10th—APCUG National CyberSecurity Month - Webinar with Paul Gostischka—Tips for Staying Safe Online and Preventing Ransomware and Identity Theft**

## **Create a Stock Screener Using the GoogleFinance() function in Google Sheets**

#### **By Sharon Walbran, TC/PC Users Group, [www.tcpc.com,](http://www.tcpc.com) Twin Cities, MN**

Stock information is widely available on the Internet. Having an account with a financial service such as E\*trade or Scottrade or Schwab gives you access to a wealth of data on each stock you own or are interested in purchasing. Websites like Google Finance and Yahoo Finance provide free access to similar information. Also owning and using financial software such as Quicken allows you to use their Investing site to research stocks.

But having a customized stock screener to focus on only a group of stocks you are interested in has its advantages. So I set off to find a way to build a stock screener. I researched different alternatives. Some cost a one-time fee, others offered a subscription service with a monthly fee. My goal was to find one that was free and easy to use.

**Google Sheets** was the answer. It offers these advantages:

- You can have the stock data displayed in one place, in one spreadsheet or table, regardless of the financial service that is handling the transactions for that stock or mutual fund.
- Free. The only requirement is a Google account.
- Cloud storage with access from all my devices.
- Customizable.
- **Bonus!** Get real time stock information that will always be current.

The ability to get real time stock information is because of a built-in function in Google Sheets, GoogleFinance(). This function allows you to access the current price of the stock, the PE Ratio, the latest Earnings Per Share (EPS), the 52 week High and Low price, the Volume, and much more.

#### **Getting Started**

Here are the steps to get started:

- 1. Go to drive.google.com and log in.
- 2. Click the New button and click Google Sheets
- 3. Name the file; replacing the generic "Untitled Spreadsheet" with a filename.
- 4. Starting in cell A1 enter the headings of the data you want retrieved in the first row. For this example, after the first heading "Stock Symbol," I used the attribute name to be used in the GoogleFinance() function for the subsequent headings: Name, Price, Low52, High52, Volume, PE, EPS.

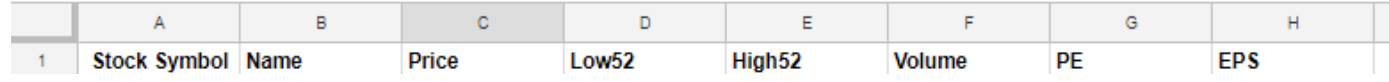

5. Starting in row 2, in cell A2 enter the stock symbol. Note: this must be the recognized stock symbol used by the stock exchanges.

6. In B2, enter an equals sign followed by GoogleFinance() function with the appropriate attributes.

Attributes must be in quotation marks and separated by commas.

7. For the Name of the stock in B2, type: =googlefinance(A2,"name") The A2 is the cell where the stock symbol is stored. Note: capitalization is not necessary.

- 8. For the Price of the stock in C2, type: =googlefinance(A2,"price")
- 9. For the 52-week Low Price of the stock in D2 type: =googlefinance(A2,"low52")
- Continue typing the googlefinance() function with the appropriate attribute into the rest of the cells in row 2. As you move to the next cell, the function runs and current data is entered.

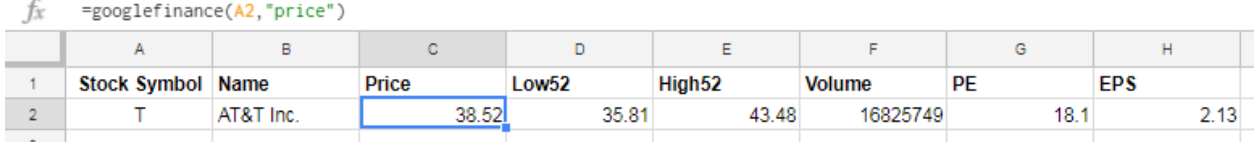

Type more stock symbols in the cells in the A column.

Then select the cells from row 2 that have the googlefinance() functions. In this example, select cells B2 through H2 and autofill down (drag the lower right hand corner of that selection down through the remaining rows). This will copy those functions down through the rest of the cells.

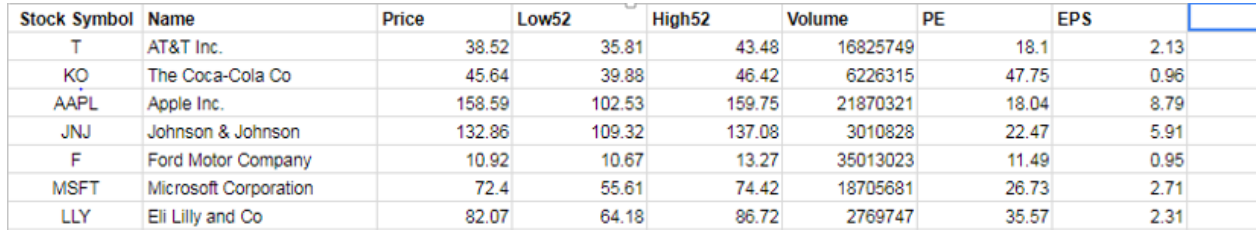

More and different attributes that can be used inside the GoogleFinance() parentheses are available from Help in Sheets. Here are some more examples:

- "change" The price change since the previous trading day's close.
- "beta" The beta value.
- "changepct" The percentage change in price since the previous trading day's close.
- . "closeyest" The previous day's closing price.
	- "shares" The number of outstanding shares.
	- "currency" The currency in which the security is priced.

#### **Screening for Mutual Funds**

If you are interested in screening for mutual funds, that data is available as well, but some of the attributes will be different: Return52 (results for one year), Return156 (results for three years), Return260 (results for five years), MorningStarRating, and ExpenseRatio.

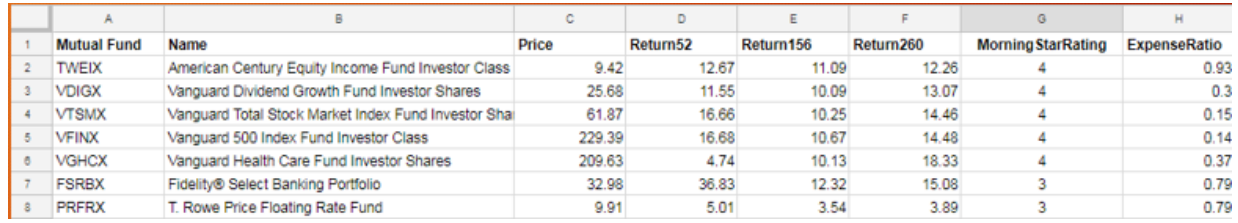

#### **Screen a Single Stock Over a Date Range**

You can gather the most common data about one stock, using the attribute "all" for a specified date range, using a start date and an end date, using the same GoogleFinance() function.

Here are the steps for gathering common data on Ford stock for the period from January 1, 2017 to August 8, 2017, on a daily basis.

1. Add a new sheet or start a new spreadsheet file in Google Sheets.

2. Click in cell A1

3. Type: =googlefinance("F","all","1/1/2017","8/8/2017","Daily")

"F" is the ticker symbol for Ford

"all" returns most common attributes.

" $1/1/2017$ ", " $8/8/2017$ " is the start and end of date range.

"Daily" is the frequency of the data rows returned.

The attributes inside the parentheses must be in the correct order and must be inside quotation marks. The function automatically fills the spreadsheet with the results even adding the headings in the first row.

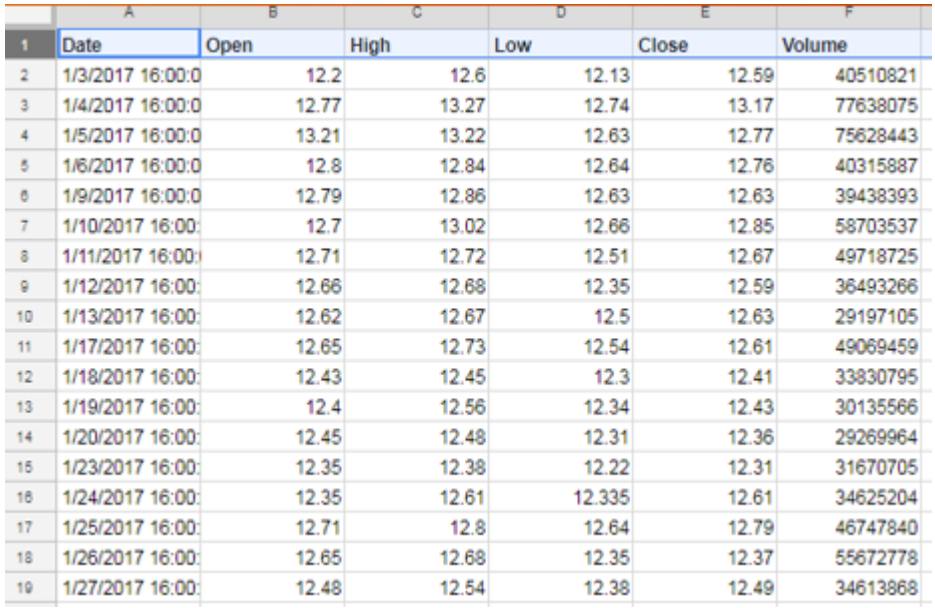

Here is an image of the first part of the results.

#### **Keep a Stock Portfolio in Google Sheets**

Of course, like any spreadsheet you could keep track of the stocks you own by adding a column for the number of shares you own and then in another column creating a formula to multiply the number of shares by the current price. Just be aware that you are exposing your financial holdings to Google and, possibly, the world.

But, try out using Google Sheets and its GoogleFinance() function to help you find stocks to invest in. Having that stock data in one place and the fact that it is being constantly updated to keep the data current makes it a valuable tool. And just maybe it will make you rich. ■ [Go to Page 1](#page-0-0)

<span id="page-5-0"></span>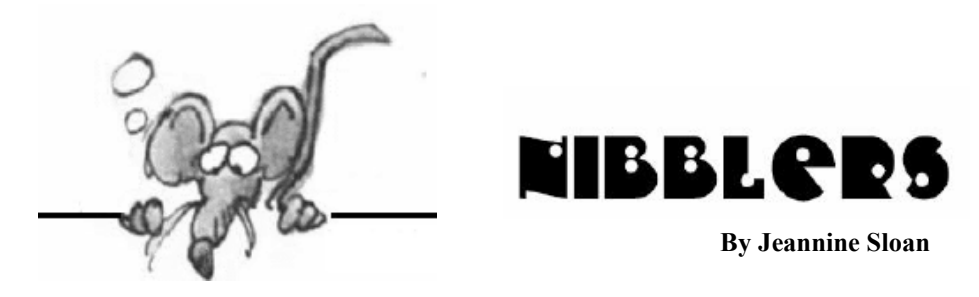

## **The "Free Wi-Fi Hotspot" Scam**

How it works: A criminal sets up an open-access Wi-Fi hotspot in a coffee shop or airport that's connected to his or her laptop. Once you join, this person has access to your computer and mines it for financial and personal data. How to avoid it: In the settings on your computer and phone, make sure your device does not automatically join open Wi-Fi networks. Turn on the option "Ask to join new networks." Keep your Wi-Fi turned off unless you are actively using it. If you would like to join the Wi-Fi network at a private business, ask an employee what the correct network name is before joining. If you are visiting a public place such as an airport, search the Web ahead of time to confirm the official Wi-Fi network's name. Do not conduct financial transactions on any of these networks. If you travel frequently, invest in your own password-protected hotspot to carry with you. Many more tips in this Mental Floss article: http://tinyurl.com/ycylafaa

### **List of Common Misconceptions**

Replace your annoying "Did you know?" factoids with even more annoying "Actually that's fake‖ corrections. Wikipedia features a massive list of common misconceptions about history, science, and more. I check it once a year to refresh my smugness. [https://en.wikipedia.org/wiki/List\\_of\\_common\\_misconceptions](https://en.wikipedia.org/wiki/List_of_common_misconceptions) (Editors note: Fun reading but impossible to remember .)

## **Quick Browser Controls**

Scroll down one page in most browsers by hitting the space bar; scroll back up with shift+space bar. Jump to previous website using Alt+back arrow, Alt+forward arrow to reverse that. Control+L jumps the cursor to the URL field. Control+D will book mark the current page. Control+T to open a new tab, Control+W to close it. To open previous tabs use Control+Shift+T. Zoom in or out using Control and the + sign or the – sign. Condensed from an article in September Readers Digest.

## **New Password Guidelines**

What is taking the place of oddly-charactered passwords? "Long easy-to-remember phrases," the report said, at the recommendation of the NIST. A password that contains four random words, strung together without spaces, would be easier to remember and harder to crack than a single word with some letters replaced with numbers, for example. Additionally, it is also now recommended that users only be

required to change their password if a breach has been suspected or confirmed. From a TechRepublic ezine

## **Metadata**

To change metadata for a file: open File Manager, browse to the correct file, rightclick on it and choose Properties, then click the Details tab. Any files that are available for editing will reveal an editing box when clicked. To edit data for a group of files, select the files first, then click Properties. You can change the album title for a group of MP3 files in this way, or tag pictures with a location.

http://www.digitalcitizen.life/what-file-s-metadata-and-how-edit-it a

## **How Silicon Valley Reengineered Journalism**

With Google, Facebook, Amazon, and Apple dominating their respective online markets, we plebeians visit fewer sites than we used to and spend more time within the confines of these familiar walled gardens. The Tow Center for Digital Journalism has written extensively on the effect of that on publishers. This is interesting, read it here: http://tinyurl.com/y8s4ereg

## **Windows 10 Taskbar Settings**

The taskbar is perhaps one of the most useful features on Windows 10. It gives you easy access to the Start menu, apps, notification area to figure out the time, and much more. But alongside the useful functionalities, if you work with a lot of apps on a regular basis, you can quickly run out of space to pin more of your favorite apps. <https://www.windowscentral.com/how-optimize-space-taskbar-windows-10>

# **DANGER**

Nine everyday habits that leave you vulnerable online:

- 1. YOU IMMEDIATELY OPEN UNFAMILIAR EMAIL.
- 2. YOU OVERSHARE ON SOCIAL MEDIA.
- 3. YOU REGULARLY CONNECT TO PUBLIC WI-FI.
- 4. YOU ACCEPT INVITATIONS TO CONNECT FROM STRANGERS.
- 5. YOU USE THE SAME PASSWORD FOR MULTIPLE ACCOUNTS.
- 6. YOU FORGET TO INSTALL SECURITY AND SOFTWARE UPDATES.
- 7. YOU LEAVE YOUR COMPUTER UNATTENDED.
- 8. YOU RELY ON AUTOFILL.
- 9. YOU OVERLOOK YOUR OLD ACCOUNTS.

Read more at Mental Floss:<http://tinyurl.com/ybhvrvn3>

## **Top 10 Ways to Boost Your Home Wi-Fi**

One of the best ways to make sure your network is as fast and reliable as possible is to use up-to-date hardware. We've gone through the basics of router hardware before, so check out the first lesson of our networking Night School for the full lowdown. The main thing you need to know: Wireless A, B, G, and N are older wireless standards, with

## **"Cortana, Open Alexa," Amazon Says. And Microsoft Agrees.**

In an unusual partnership, Amazon and Microsoft are working together to extend the abilities of their voicecontrolled digital assistants.

https://www.nytimes.com/2017/08/30/technology/amazon-alexa-microsoft-cortana.html

## **A Beginner's Guide To Virtual Reality**

With so many virtual reality devices available it can be difficult to even know where to start. Our beginner's guide breaks down some of the big questions you need to ask before getting your first VR device.

<https://www.vrheads.com/beginners-guide-virtual-reality>

### **uBlock Origin**

Popular and efficient ad blocker for Chromium, Chrome, Edge, Firefox, Opera, Safari, Thunderbird. uBlock Origin (pronounced you-block /ˈjuːˌblɒk/) is a free and open source, cross-platform browser extension for content-filtering, including ad-blocking. The extension is available for several browsers: Safari (Beta), Chrome, Chromium, Edge, Firefox, and Opera. uBlock Origin has received praise from technology websites, and is reported to be much less memory-intensive than other extensions with similar functionality uBlock Origin's stated purpose is to give users the means to enforce their own (content-filtering) choices. Read about it at Windows Central:

<http://tinyurl.com/ycm4k6kr>

(Editor's note: I have been using this for a week and so far it is working well.)

## **Download or Save A Youtube Video To My Computer**

YouTube has been designed to only allow users to watch and view videos on their website. Many users want to download or save their favorite YouTube videos to their computer so they can watch them without being connected to the Internet or on other devices. Below are the steps required for downloading and watching YouTube videos on your computer for free.<https://www.computerhope.com/issues/ch001002.htm>

## **Search and Find PDF Results Only**

Add fileType: to your search to display results that only match a certain file type. For example, if you wanted to display PDF results only type: "dell xps" fileType:pdf -- this is a great way to find online manuals.

*"I think computer viruses should count as life ... I think it says something about human nature that the only form of life we have created so far is purely destructive. We've created life in our own image."*

*― Stephen Hawking*

## **What is an Algorithm?**

An algorithm is, essentially, a brainless way of doing clever things. It is a set of precise steps that need no great mental effort to follow but which, if obeyed exactly and mechanically, will lead to some desirable outcome.

http://www.wisegeek.org/what-is-an-algorithm.htm

## **Online OCR**

FREE ONLINE OCR SERVICE Use Optical Character Recognition software online. Service supports 46 languages including Chinese, Japanese and Korean CONVERT SCANNED TO WORD Extract text from PDF and images (JPG, BMP, TIFF, GIF) and convert into editable Word, Excel and Text output formats (Ed's note: Slick service, bookmark it.) https://onlineocr.net/

## **What If?**

What If Everyone Had A Personal Drone? https://www.youtube.com/watch?v=diXwpdl40SY

## **How to Customize Windows 10's Sound Effects**

Open Settings: Click on Personalization, Click on Themes, Click on Sounds, Click on Sound Scheme. If you select Windows Default it is then possible to customize each default sound. https://www.windowscentral.com/how-customize-sound-effects-windows-10

## **One Choc Chip Cookie**

**Ingredients** 

- 1 rounded tablespoon butter
- 2 tablespoons soft brown sugar
- 1 teaspoon vanilla extract
- 1 tablespoon pecan nuts, lightly chopped or crumbled by hand
- 4 tablespoons plain (all-purpose) flour

#### **Preparation**

Melt the butter in a microwave-safe bowl.

Stir in the brown sugar, vanilla extract, pecan nuts, and plain flour into the melted butter to form a dough, then stir through the chocolate chips. Spoon the mixture as a single cookie onto a microwave-safe plate, then microwave for 1 minute 30 seconds until cooked.

### **How to Get More Out Of Google Maps**

Establish home bases. It's silly not to have home and work locations saved in Maps. To get that done, tap the three-line menu icon on the screen's top left, select Your Places and key in the address and click Save. ■ Use Maps offline. Search for the city you'd like to download. Tap the bar at the bottom of the screen with the name of the place you've just searched for. Tap the button that says "Download." Google will then show you a map of the area and ask if you'd like to download it. Tap "Download" again to confirm.

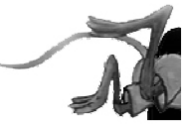

# <span id="page-9-0"></span>**Special Interest Groups (SIGs)**

**w Work phone h Home phone c Cell phone \* Meets at an alternate location**

**Most SIGs will meet at Edina Executive Plaza, Conference Room #102, 5200 Willson Road, Edina, MN Confirm with a SIG group if they meet elsewhere. For more info contact the SIG Leader(s) listed here. Get SIG announcements!** *Link from [www.tcpc.com](http://www.tcpc.com)*

**Microsoft Access**

reps.

All levels. Presentations by expert developers within the group and by MS

**Third Saturday 9:00 AM—Noon**

#### **Board of Directors\***

All members are welcome! Check www.tcpc.com for location. **Selected Saturday mornings**

#### **Linux on Saturday**

This is for the Linux newbie and those trying to come over from Microsoft to a different operating system. **Second Saturday @ 9 AM-Noon**

**Note: No Meetings June-August**

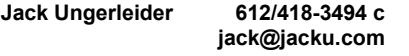

#### **Tech Topics**

**Technical presentation/discussion on various technical topics from the following areas:** 

- **Web/Internet**
- **Mobile Devices and Apps**
- **Playing with Programming**
- **DIY (3D Printing, R-Pi, other hobby electronics, etc.)**

#### **Second Tuesday @ 6:00-7:00 PM Every month Right before the general meeting.**

**Jack Ungerleider 612/418-3494 c jack@jacku.com**

#### Directions to **Summit Place** for **General Meetings**:

Proceed to Eden Prairie Center Flying Cloud Drive . [Flying Cloud Drive runs along the West side of the Eden Prairie Center.] Once you have driven past Eden Prairie Center (on the left) along Flying Cloud Drive you will come to a stop light at Prairie Center Drive. The next intersection with a stop light and left turn lane is Fountain Place. Turn left at Fountain Place and go straight into the parking lot. Turn left again to the first covered entry way of Summit Place. There is plenty of parking in the large parking lot in front of the first Summit Place covered entry way. When you enter the door at the first covered entry way, ask to be directed to the Performance Room for the TC/PC meeting. For a map of more detailed directions and *info on Web SIG and Board meeting*, check the TC/PC website.

**Note: No Meetings June-August Steve Kuhlmey 952/934-8492 skuhlmey@hotmail.com**

#### **Microsoft Office**

Addresses the use, integration, and nuances of the Microsoft Office applications. **Combined with Systems on Saturday Third Saturday of the Month 9:00 AM—Noon Note: No Meetings June-August**

**Steve Kuhlmey 952/934-8492 skuhlmey@hotmail.com**

#### Directions to **Edina Executive Plaza**  for **Systems on Saturday, Access, Word and Picture Perfect SIGs**: Take Highway 100 to the 50th Street/Vernon exit. [If you have come from the north, cross back over Highway 100 to the east side.] Take the first right and go past Perkins [The golf course will be on your left.] and continue on the east frontage road (Willson Road) to the next building—5200 . There is ample parking in the building's lot. Conference Room  $\#102$  is on 1st floot

# Help yourself by helping others!

# Join the team & share your knowledge with others.

**Contact TC/PC at [www.tcpc.com](http://www.tcpc.com)**

<span id="page-10-0"></span>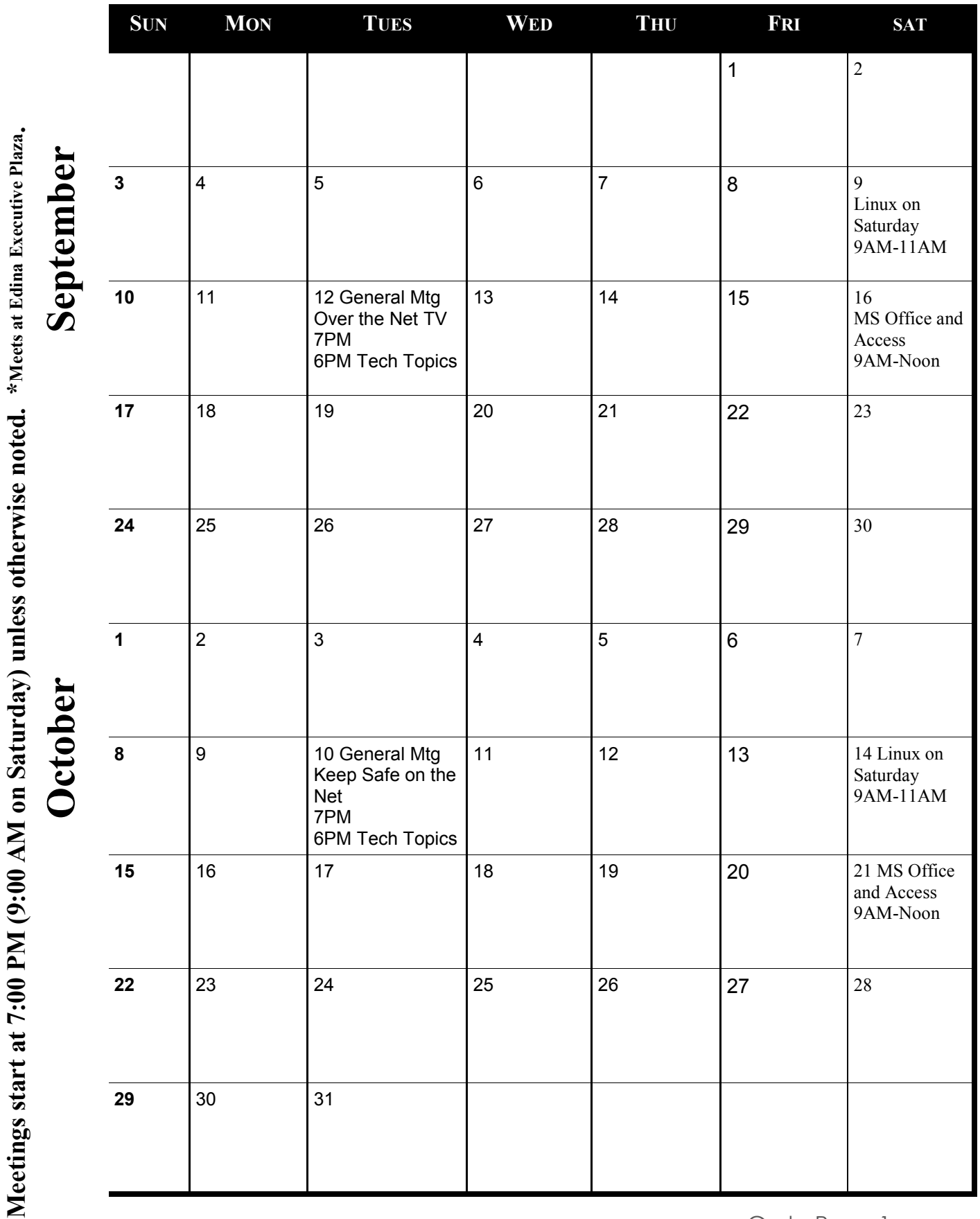

[Go to Page 1](#page-0-0)

J

 $\overline{\phantom{a}}$ 

#### <span id="page-11-0"></span>**NoMoRobo – At last: A way to block telemarketers and robo calls that really works! BY DACS CONTRIBUTOR, DANBURY AREA COMPUTER SOCIETY, DANBERY, CT**

Do any of these ring a bell?

"Hello, I'm Rachel from Card Holder Services..." (Note 1)

"Hello, I'm Kevin. ... May my crew power wash your home? ... How about sweeping your chimney? ... God Bless!‖ (Note 2)

Caller ID shows your name and phone number as the source of the incoming call. (Note 3) The phone rings, you answer, and there is no one on the line – just silence. (Note 4)

The "National Do Not Call Act" was set up in 2004 and has failed to make a dent in SPAM phone calls. In 10 years the FTC has imposed \$117 M in fines but taken only 101 offenders to court – that's just a drop in the bucket. Part of the problem is that it is left to the consumer to file a complaint, using an awkward web site rather than an automated mechanism such as dialing, say, \*99 during the call. It is estimated that less than 1% of consumers have filed a complaint.

If you saw the movie "The Imitation Game" about breaking the Enigma cipher during WW-II, you may remember that Alan Turing convinced Winston Churchill that it would take a machine to defeat a machine. The same holds true for defeating robo calls. Now there is such a mechanism, it has recently been adopted by many of the carriers and is easy to activate. Lastly, it is both free and effective.

In the 1960's the telephone systems converted to electronic switching using computers rather than electro-mechanical switching gear. Along with Touch Tone there were additional services made available, such as Caller ID, Call Waiting, Call Return, Call Blocking etc. There is a little-known service ―Simultaneous Ring‖ where you may associate additional telephone number(s) with a specific telephone number. For example you could associate a vacation home's number with your primary residence. A call to the primary residence number will also ring at the vacation home number. Accepting the call at either location terminates the ringing at the other. The patent pending service developed by Telephone Science Corporation has been implemented by most of the carriers. You set up a simultaneous ring which points to the service. They know the identities of the robo caller and telemarketer accounts – the real 'switching' phone number, not the Caller ID number – which may be different as explained in note 3. If the call is recognized as a robocall or telemarketer the service instantly answers it and instantly hangs up. Your phone never rings.

In addition it is reliable in that it will NOT interfere with legitimate mechanized calls such as school closings, reverse 911 calls as used by the town's Emergency Operations Center during storms, notifications that your prescription drug order has been processed, medical appointment reminders etc. To activate it, first you need to go to [www.nomorobo.com.](http://www.nomorobo.com/) Once there

- 1. Select the type of service you have from a list, such as Land line/VoIP or Wireless. (Actually, only VoIP appears to be implemented at the time of this writing, analog wired and wireless are in the works but not yet available. DSL as from Frontier is NOT analog so it IS supported.)
- 2. Select your carrier such as Comcast/Xfiniity, Uverse, Frontier, MagicJack etc.
- 3. Enter your e-mail address. You do not create an account; you do not have to provide a password.
- 4. Click the Sign Up button.

Note that at this time you do not specify your phone number. NoMoRobo.com doesn't need or want to know it.

You will get an e-mail telling you if your type of service is supported by your carrier, and if so it will include a link to instructions specific to your service. For example, for Comcast/Xfinity, you need to use your web browser to log into your Comcast account, find the Account link in the menu bar, then click Preferences, and within that page click on Advanced Features. This takes you to the same place that you set up Voice Mail, number of rings before Voice Mail kicks in, etc. One of the advanced features will be Simultaneous Ring. Select or enter the number to be protected (i.e. your home number) and the 10-

<span id="page-12-0"></span>digit number [NoMoRobo.comp](http://nomorobo.com/)rovided for intercepting the call. Ignore the number of rings entry field, it isn't needed. Click SAVE and you are done. If for some reason you decide to discontinue the free service just go back and delete the Simultaneous Ring entry. Reminder: This is done at your serviceprovider's site, not at NoMoRobo. Having provided the type of service you have so they can send instructions, they no longer need to know about you.

I've been using the service for some time, as have my relatives, and it really works.

#### Notes

1) Violations of the Do Not Call List can not be enforced if the call is not originated in the United States. So many of the robocalls comes from off-shore. A U.S. area code as the Caller ID does not mean that it is really originated in the U.S. Rachel is a robot/recording. [Robert, Bill, Tom, Susan – pick one] from [Microsoft Support, Microsoft Technical Services, Microsoft Security Services, Microsoft Research – pick one] maybe human but they aren't employed by Microsoft or a company contracted by Microsoft. They are most definitely off-shore, the accent gives them away. Microsoft doesn't call you to tell you that there is a problem with your Windows computer. If you are still running XP it is probably true. 2) There are various exceptions to the National Do Not Call List – political vote or fund-raising campaigns – of course, charity and religious organizations, etc. Perhaps Kevin is a Pastafarian? He does say "God Bless" at the end if you stay on the line that long.

3) Computer generated calls using a service hardware or software such as MagicJack. It can change the visible Caller ID phone number and display name on the fly. This hiding of the real value is legal; for example a corporation may have many fax machines, but only want to publish a single machine's number for inbound traffic. Thus the ability to change the Caller ID may be legitimate, but the spamming is not. I may talk to myself but I never call myself.

4) The robocallers use a mechanism called "Predictive Dialer" (Do a Google search for details.) As an agent wraps up a call he/she presses a key and perhaps a dozen calls or more are made simultaneously. They all ring, he/she gets the first to answer, and the other numbers are just silent if answered. According to a Wikipedia entry, the U.K. has outlawed this practice but is having the same difficulty enforcing as we are with the National Do Not Call Act.■

## **What Is DRM?**

#### **By Ask Leo!,<https://askleo.com/>**

DRM is digital copyright protection. Unfortunately, it's both imperfect and annoying.

Looking at a book online it said: "At the Publisher's request, this title is being sold without Digital Rights Management Software (DRM) applied." - What's that about?

DRM, or Digital Rights Management, is software that prevents you from copying digital purchases and giving them to others.

Naturally, it's complicated, and can be used for more finetuned control, but put another way, at its core it simply prevents theft of copyrighted material. Unfortunately, it's rarely bulletproof, and in doing its job, it's the innocent who pay the highest price.

#### **DRM in action**

The fact that you can't *easily* make a copy of a DVD or Bluray disk is probably the most common example of DRM in action. The fact that you can find software that breaks or bypasses the DRM used on DVDs or Bluray disks is the best example of why DRM so often fails.

In your case, I would guess that most books from the seller you're visiting have DRM applied in such a way that you can only view those books on devices you have registered with that seller. You might copy the file to someone else's device, but because of DRM and your copy being locked to your account, they're unable to read it.

Amazon's Kindle is a good example. The native Kindle file format is ".mobi" — a format

specifically designed for ebook readers. On top of that, Amazon places a layer of DRM that locks the books you buy to your account. Wit Without that DRM, you could give the digital book to anyone to read: something publishers typically don't appreciate.

#### **DRM is encryption**

For all its complexities and differing implementations, DRM is nothing more than a form of encryption. The content you're provided is encrypted in such a way that only authorized agents can decrypt and view it.

DVD and Bluray players have decryption keys built in. Your Amazon account includes a Kindle decryption key of some sort. Other DRM techniques not only control and limit distribution of the appropriate decryption key or technique to authorized players, but also make sure all content is distributed in an appropriately encrypted format.

Perhaps the simplest way to think of DRM is as an encrypted file for which only authorized parties have the password. And, indeed, some very simple DRM is exactly that: a password you must enter before being allowed to view a locked document.

#### **The "management" in DRM**

As I said, DRM can be more complex than simple encryption. A good example I run into is Kindle books that are limited, not just to your account, but to a specific number of devices within your account. For most people, that's probably not an issue, but I'm an outlier: my wife and I have something like eight Kindle devices or applications installed on our computers or mobile devices. Naturally, the mix of devices we have changes from time to time.

In attempting to download a book recently, I was informed I'd reached the limit of the number of devices I could read it on (five in this case, but it's the publisher that sets the number, not Amazon). They would, of course, be happy to sell me an additional copy. I had to "deregister" one of the older devices in order to free up one of those slots before I could download to the device I wanted to read it on.

#### **For every DRM, there is an equal and opposite…**

One of the frustrations around DRM is my old adage: when it comes to digital material, "if it can be seen, it can be copied". In order to legitimately consume DRM-protected content, it somehow has to be decrypted. Therefore, one way or another, it can be copied. As I mentioned above, there are utilities that remove DRM from DVDs and Bluray disks, Amazon Kindle books, and probably just about anything else you can think of. If someone is dedicated or knowledgeable enough, most DRM is simply a minor speed bump.

#### **DRM keeps honest people honest … and annoyed**

The real issue I have with DRM is that it hurts the honest consumer while only inconveniencing the thief. It's not an effective deterrent, and it gets in the way of what I consider valid and morally appropriate actions, like backing up. This is why the digital books I sell have no DRM. I don't believe in it. Yes, I'm sure my books are stolen regularly, but I'm not going to further inconvenience my paying customers because of it. Other publishers feel differently. Many — usually older, traditional publishers — like to lock DRM down tightly, so you can have one and only one copy of whatever you've purchased, like that DVD or Bluray disc.

#### **DRM and the law**

I am no lawyer, and this is in no way legal advice. When it comes to DRM, things get complicated. For example, in the United States, it's apparently currently illegal to break or bypass DRM. Yes, that means making a backup copy of a DVD or DRM'ed ebook you own is against the law. In other countries, that's not necessarily true. In fact, many of the utilities used to bypass DRM originate in countries with less draconian rules relating to digital content.  $\Box$ 

[Go to Page 1](#page-0-0)

<span id="page-14-0"></span>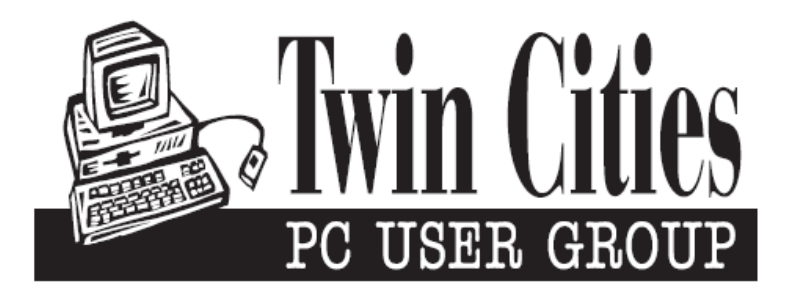

### **You have just read an issue of The Digital Viking.**

#### *Would you like to receive this delivered directly to your email or business each month?*

As a member of TC/PC, the Twin Cities Personal Computer Group, one of the benefits is reading this monthly publication at www.tcpc.com..

As a member of TC/PC, you may attend any or all of the monthly Special Interest Group (SIG) meetings and be eligible for software drawings. The small membership fee also includes access to real-live people with answers via our helplines, discounts, and various other perks.

Does membership in this group sound like a good way to increase your computer knowledge?

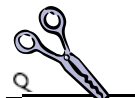

It's easy to do! Simply fill in the form below and mail it to the address shown. (If you use the form in this issue, you will receive an extra month for joining now.)

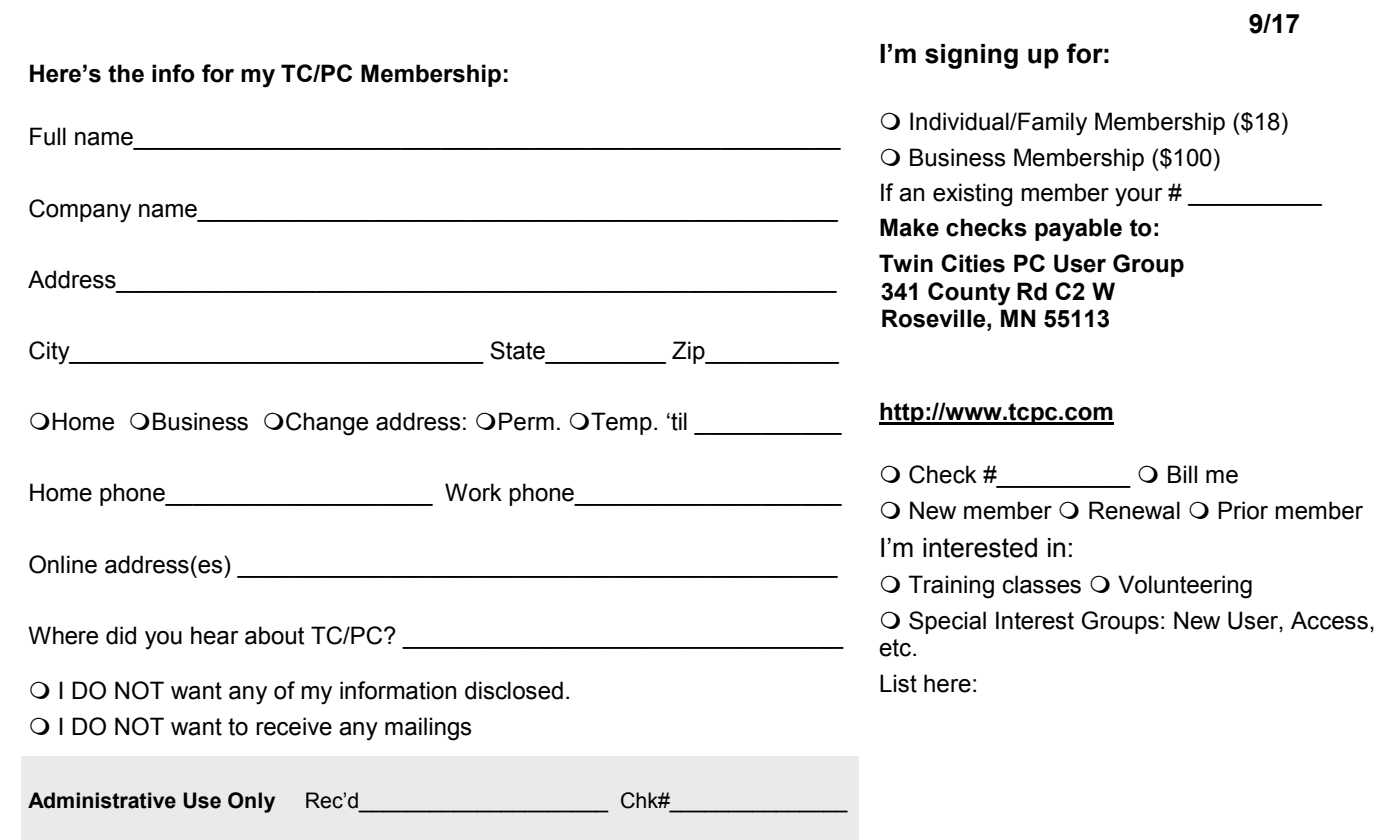

<span id="page-15-0"></span>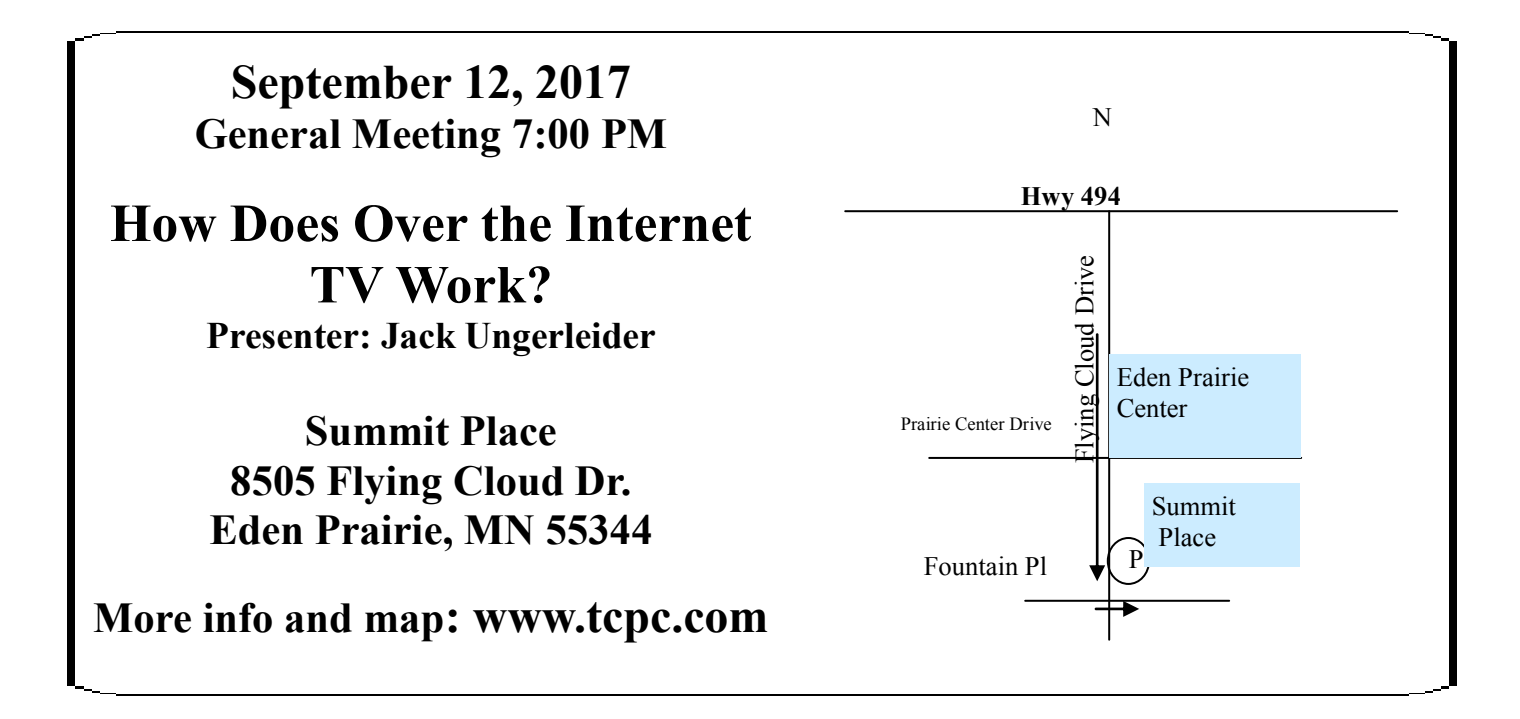

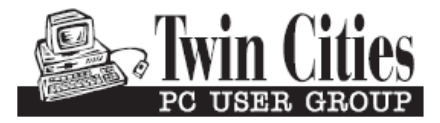

**341 County Rd C2 W Roseville, MN 55113**

FIRST CLASS MAIL